## **Ограничение количества соединений.**

Если ваш пользователи генерируют избыточное количество трафика (к примеру большое количество торрент-сессий), вы можете создать правило «Ограничение количества соединений». Для этого в настройках пользователя или группы во вкладке «Правила и ограничения» выберите Добавить → Ограничение количества соединений.

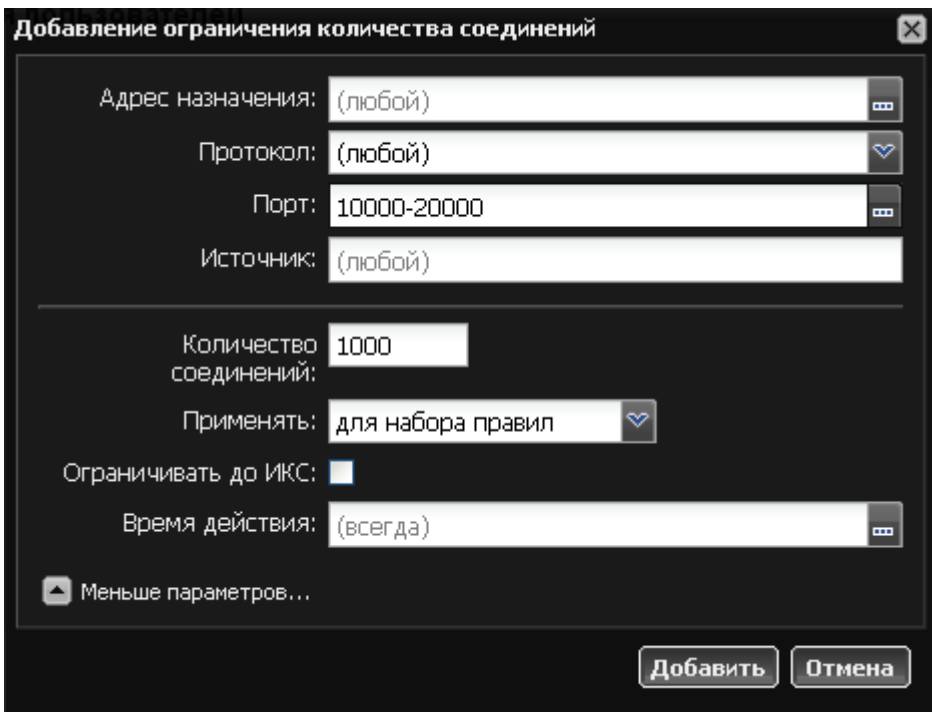

В настройках правила также можно указать направление действия правила, протокол, порт, источник и время работы. Применение правила может трактоваться тремя способами:

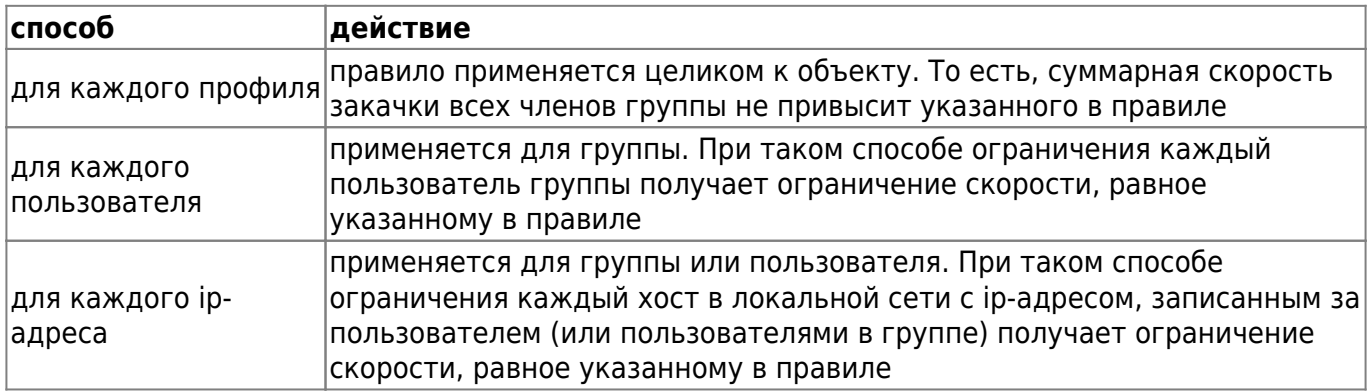

Для того, чтобы полностью ограничить скорость пользователя, в том числе и до самого ИКС, используется соответствующий флажок.

Permanent link:<br>https://doc.a-real.ru/doku.php?id=%D0%BE%D0%B3%D1%80%D0%B0%D0%B8%D0%B5%D0%BB%D0%B8%D0%B5%D0%B5%D0%B3%D0%B0%D0%B0%D0%B5%D0%B5%D0%B5%D0%B5%D0%B0%D0%B5%D0%B5%D0%B5%D0%B5%D0%B0%D0%B0%D0%BD%D0%BD%D0%BD%D0%BD%D0% Last update: **2020/01/27 16:28**

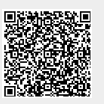